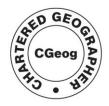

Royal
Geographical
Society
with IBG

Advancing geography
and geographical learning

## Using Pan⊕ramio

Go to http://www.panoramio.com/

1. **Sign in or Sign up** to access an account for yourself

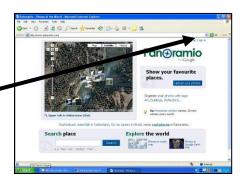

**Pan**⊕ramio

- 2. Go to **Upload your photos**
- 3. **Browse** to find a photo (from your computer)
- 4. **Upload** it
- 5. Add a **title** (and notes if wanted)
- 6. **MAP** the photo

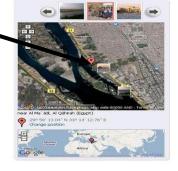

- 7. **FINISH** and view your photo e.g. in Google' Earth
- 8. Check the **PROPERTIES** of your photograph. *Right* mouse button then *highlight* and *copy* the URL... (i.e. to paste into Google Maps).

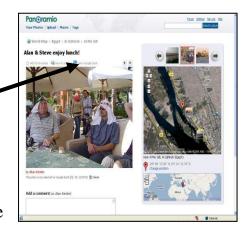